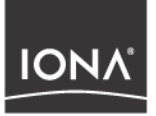

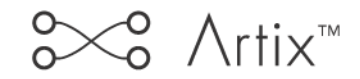

### Installation Guide

Version 1.1, July 2003

Making Software Work Together<sup>™</sup>

Orbix, IONA Enterprise Integrator, Enterprise Integrator, Orbix E2A Application Server, Orbix E2A XMLBus, XMLBus , are trademarks or registered trademarks of IONA Technologies PLC and/or its subsidiaries.

IONA, IONA Technologies, the IONA logo, Making Software Work Together, IONA e-Business Platform, and Total Business Integration are trademarks or registered trademarks of IONA Technologies PLC and/or its subsidiaries.

Java and J2EE are trademarks or registered trademarks of Sun Microsystems, Inc. in the United States and other countries.

CORBA is a trademark or registered trademark of the Object Management Group, Inc. in the United States and other countries. All other trademarks that appear herein are the property of their respective owners.

While the information in this publication is believed to be accurate, IONA Technologies PLC makes no warranty of any kind to this material including, but not limited to, the implied warranties of merchantability and fitness for a particular purpose. IONA Technologies PLC shall not be liable for errors contained herein, or for incidental or consequential damages in connection with the furnishing, performance or use of this material.

### COPYRIGHT NOTICE

No part of this publication may be reproduced, stored in a retrieval system or transmitted, in any form or by any means, photocopying, recording or otherwise, without prior written consent of IONA Technologies PLC. No third party intellectual property right liability is assumed with respect to the use of the information contained herein. IONA Technologies PLC assumes no responsibility for errors or omissions contained in this book. This publication and features described herein are subject to change without notice.

Copyright © 2001–2003 IONA Technologies PLC. All rights reserved.

All products or services mentioned in this manual are covered by the trademarks, service marks, or product names as designated by the companies who market those products.

Updated: 01-Aug-2003

# **Contents**

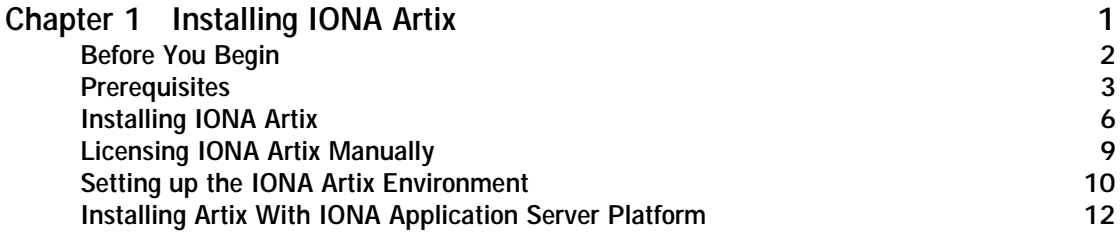

CONTENTS

### CHAPTER 1

# <span id="page-4-0"></span>Installing IONA Artix

*This chapter describes the prerequisites for successful installation of IONA Artix.*

**In this chapter** This chapter discusses the following topics:

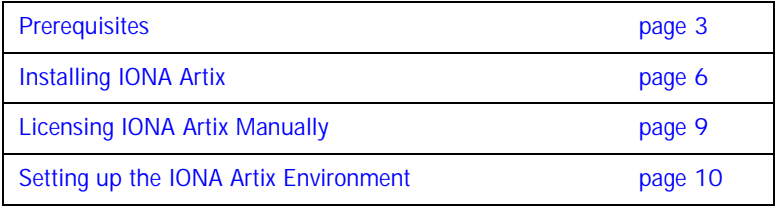

### <span id="page-5-0"></span>**Before You Begin**

Read the Release Notes **Before installing IONA Artix, visit the Documentation Web Page at:** <http://www.iona.com/support/docs/artix/1.1/index.xml> and check for updates to this *Installation Guide*.

# <span id="page-6-0"></span>**Prerequisites**

<span id="page-6-1"></span>**Operating Systems** [Table 1](#page-6-1) shows the required patches and C++ and Java Runtimes for all supported Operating Systems:

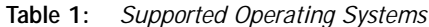

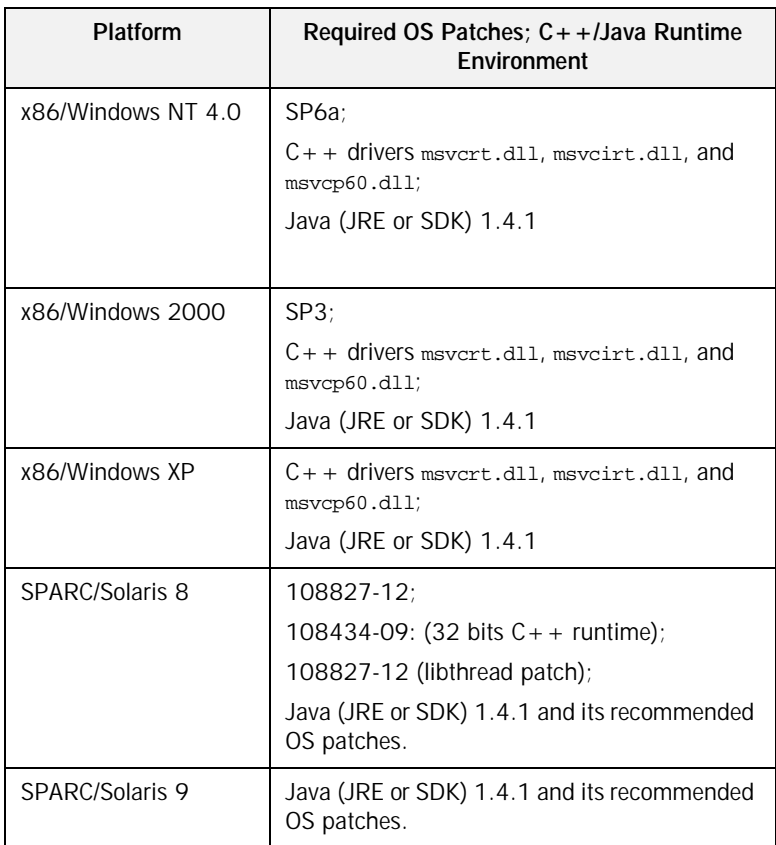

| Platform             | Required OS Patches; $C++$ Java Runtime<br><b>Fnvironment</b>                                            |
|----------------------|----------------------------------------------------------------------------------------------------|
| PA-RISC/HP-UX 11     | PHSS 25170: aCC runtime;                                                                                 |
|                      | PHSS 24627: aCC runtime:                                                                                 |
|                      | PHSS 21075: $varargs.h$ and $+DA2.0W$ ;                                                                  |
|                      | PHSS 23699: libcl;                                                                                       |
|                      | PHSS 24303: dld;                                                                                         |
|                      | PHCO 24148: libc;                                                                                        |
|                      | Java (JRE or SDK) 1.4.1 and its recommended<br>OS patches.                                               |
| PA-RISC/HP-UX 11i    | PHSS_24638: aCC runtime                                                                                  |
|                      | PHCO 24402: 1.0 libc cumulative header file<br>patch 60                                                  |
|                      | PHCO_25452: 1.0 libc cumulative patch<br>23632                                                           |
|                      | PHSS_24304: 1.0 ld(1) and linker tools<br>cumulative patch 21234                                         |
|                      | Java (JRE or SDK) 1.4.1 and its recommended<br>OS patches.                                               |
| x86/RedHat Linux 7.2 | GCC 3.2 runtime (libstdc++.so.5 and<br>libgcc_s.so[.1]); GCC 3.2 development;<br>Java (JRE or SDK) 1.4.1 |

**Table 1:** *Supported Operating Systems*

**Java Runtime Requirements** The Java 2 Platform, Standard Edition (J2SE), previously called the Java Development Kit (JDK), contains the basic development kit and runtime for building and running Java applications.

> Artix supports Java 2 Platform, Standard Edition (J2SE) version 1.4.1 or higher for development on all supported platforms.

Be sure to set JAVA\_HOME to point to your JDK installation.

For information on installing J2SE or the required patched, see Sun's Java site at [http://java.sun.com/j2se.](http://java.sun.com/j2se)

**Development Requirements** If you plan to use the Artix development tools or run any of the demos, you will need the following  $C++$  compiler, depending on your platform:

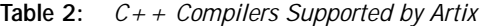

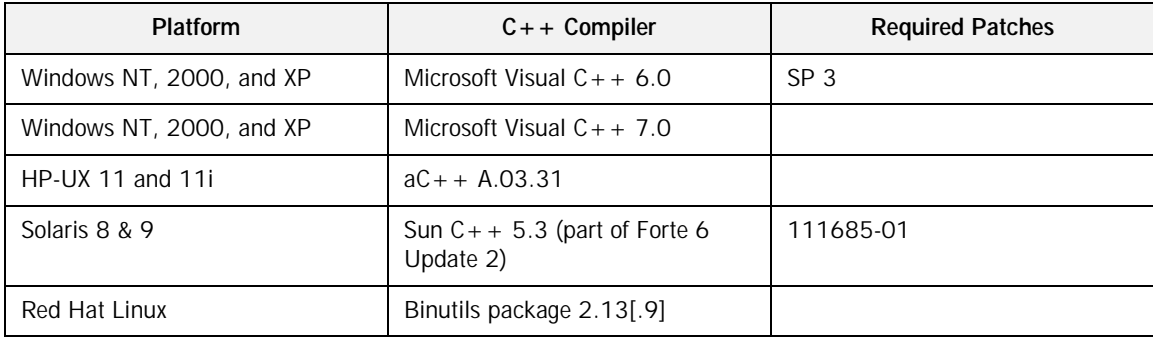

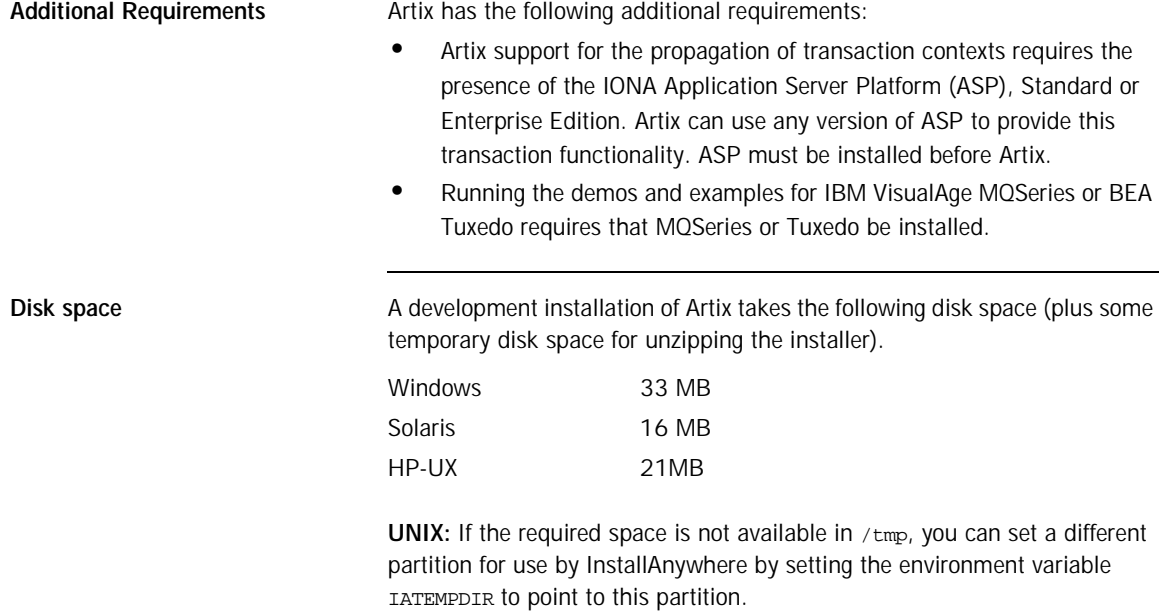

### <span id="page-9-0"></span>**Installing IONA Artix**

- **Notes •** On UNIX platforms, the installer can be run in console mode if no windowing environment is available. To run in console mode use the -i console command line option.
	- **•** Artix can be installed into the same directory tree as other IONA products, but installing the IONA Application Server Platform 6.0 after installing Artix may cause Artix to become unstable. (See ["Installing](#page-15-0)  [Artix With IONA Application Server Platform" on page 12](#page-15-0) for more details).

**Procedure** To install Artix complete the following steps:

1. Download the appropriate package file for your platform and uncompress it.

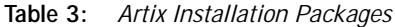

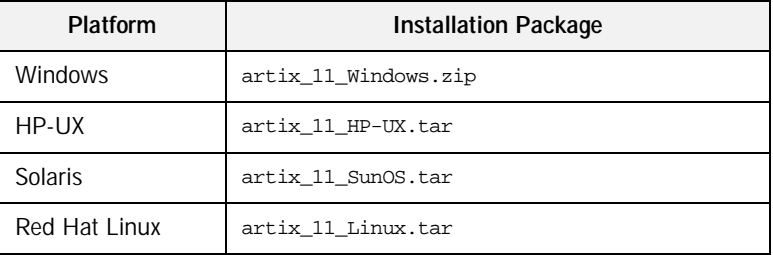

**Note:** If you copy the installer files to another location make sure and copy both the installer file and the associated folder for your platform.

2. Go to the folder into which you uncompressed the installation package and run the installer:

### **Windows**

artix.exe

### **Unix**

artix.bin

or for console mode:

artix.bin - i

- 3. Click **Next** to begin the installation.
- 4. Read the license agreement.
- 5. Accept the licensing agreement by selecting "I accept the terms of the License Agreement" and click **Next**.
- 6. Enter the name of the folder into which you want Artix installed and click **Next**.

**Note:** It is strongly recommended that you install Artix into the same directory tree as your other IONA products.

- 7. On Windows systems, you will be asked to select where on the **Start** menu to place shortcuts. Select a location and click **Next**.
- 8. Choose what type of installation you want and click **Next**:
	- ♦ **Developer Tools and Runtime**
	- **Runtime Tools Only**
- 9. UNIX: Specify the root folder for all of your Artix projects. You should have read and write access to this location. Click **Next**.
- 10. Windows: Specify if you want to set the system environment variables IT\_PRODUCT\_DIR and PATH for all users on this system, just the current user, or not at all. Click **Next**.
	- ♦ IT\_PRODUCT\_DIR specifies the root folder of your Artix installation.
	- ♦ PATH is appended with the Artix bin directories.
- 11. Specify if you would like to associate .iap files with Artix Designer. .iap files are the project files used by Artix to store project information. Click **Next**.
- 12. Review your installation information then click **Install**.
- 13. When the installer finishes installing the Artix files, it launches the License Installer. Click Browse to locate your license file. The license installer will append your licenses automatically to any existing IONA license file or create a new file in the default location. If you wish to install the licenses by hand click Cancel. For more information see ["Licensing IONA Artix Manually" on page 9](#page-12-0).
- 14. Click Done to finish the installer.

## <span id="page-12-0"></span>**Licensing IONA Artix Manually**

<span id="page-12-1"></span>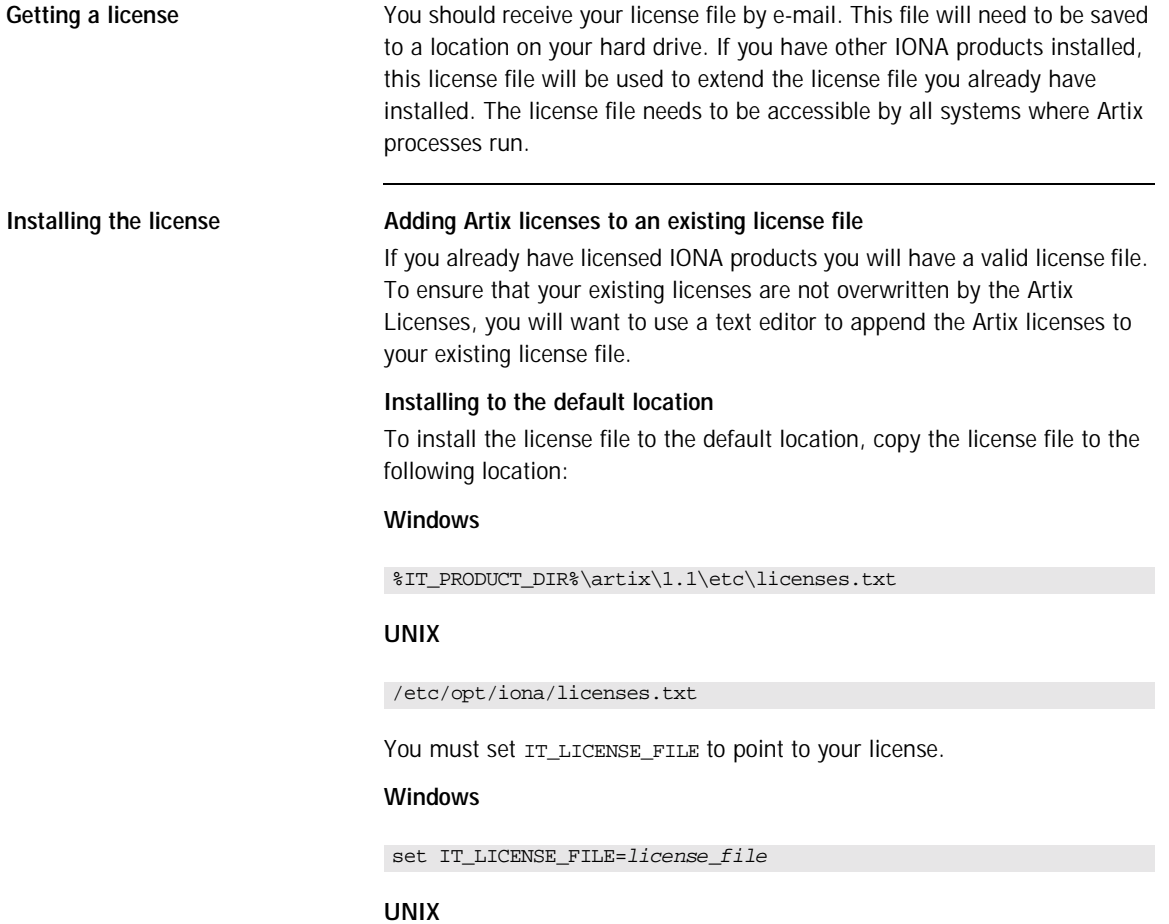

export IT\_LICENSE\_FILE=license\_file

**WARNING:** If you have other licensed IONA products installed, setting IT\_LICENSE\_FILE may cause your existing products to stop working. Please see ["Adding Artix licenses to an existing license file" on page 9.](#page-12-1)

# <span id="page-13-0"></span>**Setting up the IONA Artix Environment**

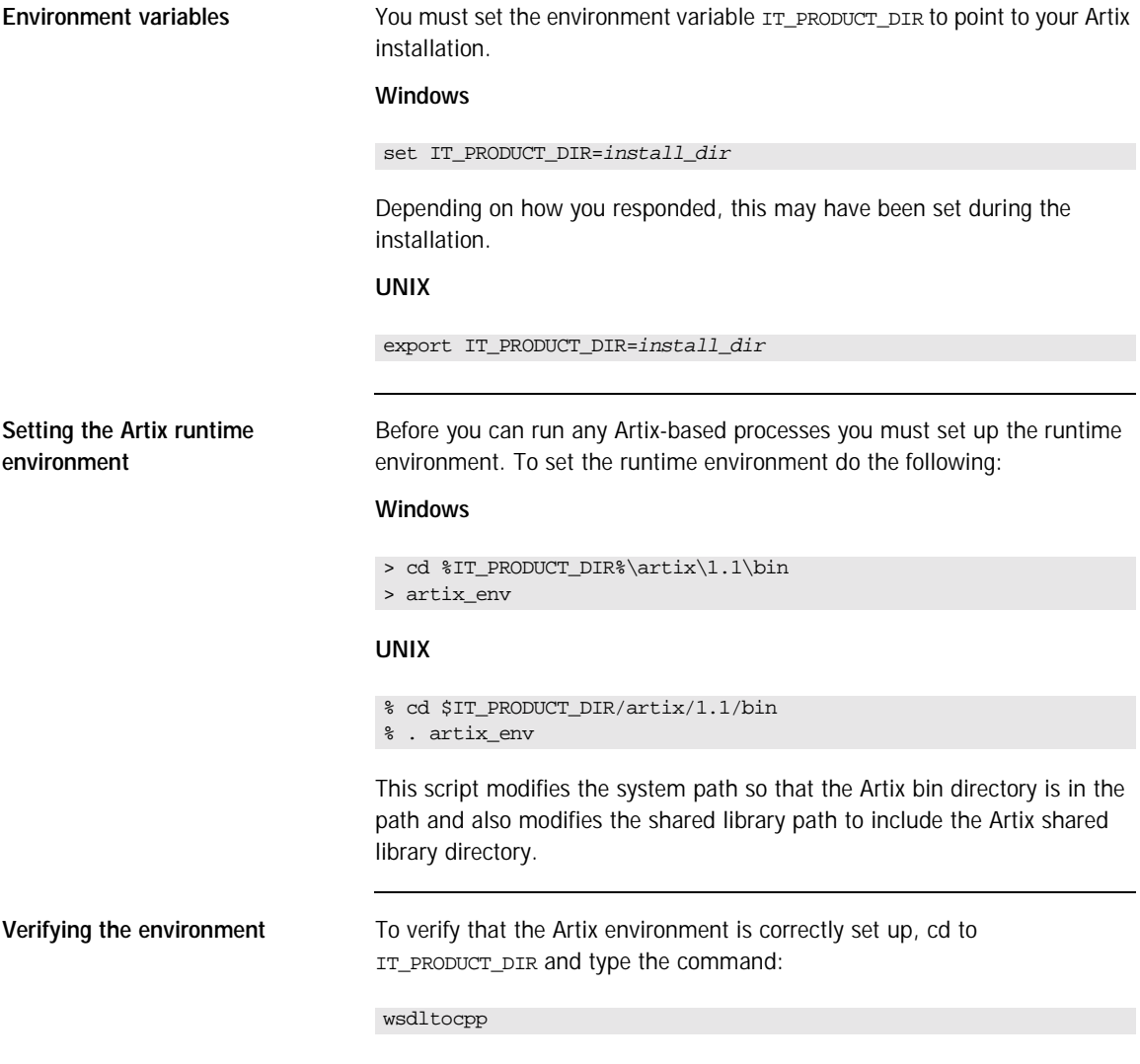

You should see the following:

```
WSDL URL has to be specifed!
WSDLToCPP Usage:
java artix.WSDLToCppClient [options] { WSDL-URL }
 [-e Web-service-name] [-t port] [-b binding-name]
  [-d output-directory] [-n namespace]
  [-impl [-m {-NAME | -UNIX} ] | -jp plugin-class-name] [-f]
 [-v] [-license] [-?]
```
## <span id="page-15-0"></span>**Installing Artix With IONA Application Server Platform**

![](_page_15_Picture_96.jpeg)